## **Technik Lore-Agnes-Raum (R. 069)**

Die Schalter für Leinwand und Lichtsteuerung befinden sich auf der Wand rechts neben dem Technikschrank. Anschlusskabel für den Beamer (HDMI, VGA) hängen darunter.

Die Fernbedienung befindet sich im Technikschrank in der rechten gelben Kiste.

Verbinden Sie den Monitor-Ausgang ihres Notebooks mit dem passenden Kabel**.**

## Schalten Sie dann den Beamer ein - Taste "Power" (links oben) auf der Fernbedienung.

Wählen Sie, je nach Anschluss, die passende Signalquelle:

Taste 5: VGA-Kabel Taste 4: HDMI-Kabel (HDMI 1)

Dann schalten Sie ihr Laptop ein.

Falls Sie den CD / DVD-Player oder das Mikrofon benötigen, schalten Sie die Audioanlage am Hauptschalter ein und regeln die gewünschte Lautstärke mit dem entsprechenden Regler MICRO (one / two) bzw. DVD.

Für das Bild des DVD Players drücken sie die Taste 4 der Beamer-Fernbedienung zwei mal (Anzeige: HDMI2).

Die Mikrofone sind batteriebetrieben. Bitte schalten Sie dieses nur bei Bedarf ein.

Die Audiowiedergabe vom Notebook nutzen Sie wie folgt:

1. Notebook (Tablet / Handy) am Dozentenplatz: nehmen Sie das Audiokabel vom Wandhaken und verbinden es mit dem Laptop. Die Lautstärke regeln Sie am Mischpult mit dem **Regler 4 "PC boden"**.

2. Notebook (Tablet / Smartphone) am Schrank: Verbinden Sie ihr Notebook mit dem bereitliegenden weißen Audiokabel (Schrank, Mitte) und regeln den Ton mit dem Regler 3 "PC schrank" am Mischpult.

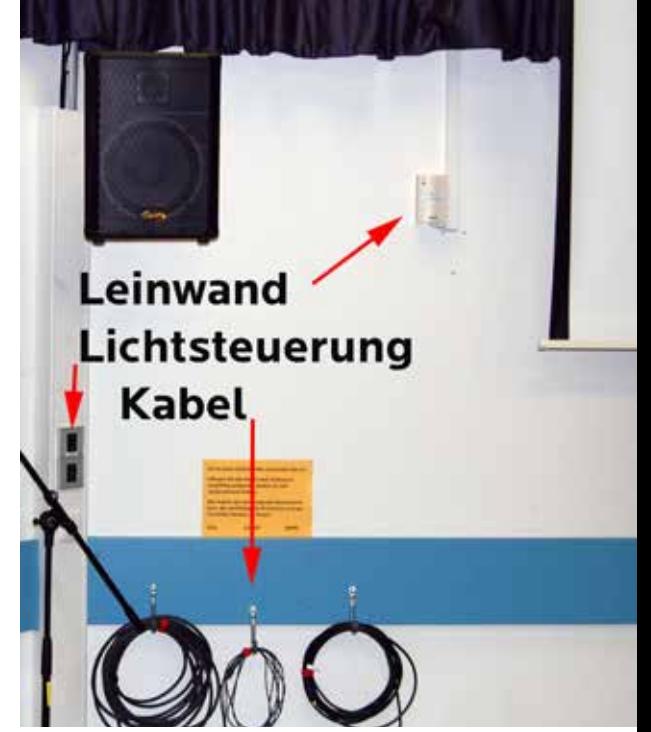

vhs.

**Bochum** 

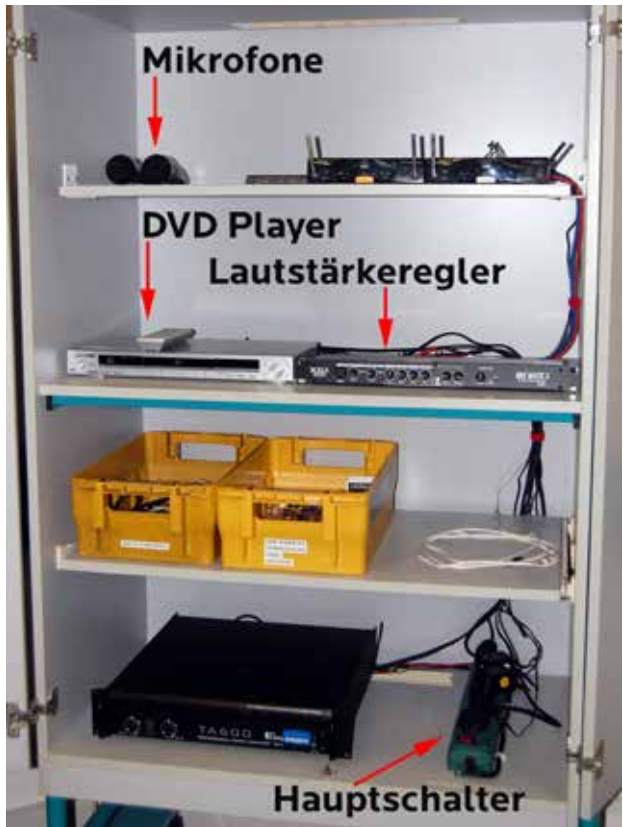

Bitte schalten Sie zum Kursende den Beamer aus (2 x Taste Off auf der Fernbedienung), legen Sie die Fernbedienung zurück in den Schrank und hängen Sie das Kabel ordentlich aufgerollt zurück an den Wandhaken. Danke!

Vielen Dank, Ihre Volkshochschule Bochum

Vergessen Sie nicht, den Hauptschalter im Technikschrank auszuschalten und den Schrank zu verschliessen!